## **Změna barevného schéma administrace Sunlight CMS**

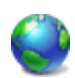

Pro ty, kteří jakýmkoliv způsobem rádi modifikuji redakční systém Sunlight-CMS mám tip, jak si upravit barevné schéma administrace.

V základu lze na stavit jeden z 10 druhů barevného schéma. Což je sice dost, ale někomu nemusí vyhovovat odstín barvy. Zpravidla se jedná o to, že by jste rádi přizpůsobili schéma administrace odstínu šablony webu.

Nastavení barevného schéma je pomocí modelu HSB, které je pak převedeno do RGB. Model HSB je založen na lidském vnímání barvy. V tomto modelu se barvy popisují pomocí tří základních charakteristik:

- 1. **Odstín** obecně se odstín označuje názvem barvy, jako je červená, oranžová nebo zelená.
- 2. **Sytost** sytost představuje množství šedi v poměru k odstínu.
- 3. **Jas** je relativní světlost nebo tmavost barvy a měří se obvykle v procentech od 0 % (černá) do 100 % (bílá).

To bylo trochu teorie o míchání barev. Teď přejdeme k praktickému provedení změny barevného schéma.

- V textovém editoru si otevřete soubor **style.php**, který je uložen ve složce **admin/remote**.
- Před úpravami soubor **style.php** zálohujte.
- Od řádku do 95 do řádku 147 je switch s volbou schémat, kde autor označil název schéma.
- V těchto volbách najdete proměnné \$scheme (odstín), \$scheme\_brightness (jas).
- Změnou proměnné \$scheme v rozsahu 0 360 změníte odstín.
- Změnou proměnné \$scheme brightness v rozsahu 0 100 změníte jas.

## **Ukázka přizpůsobené administrace**

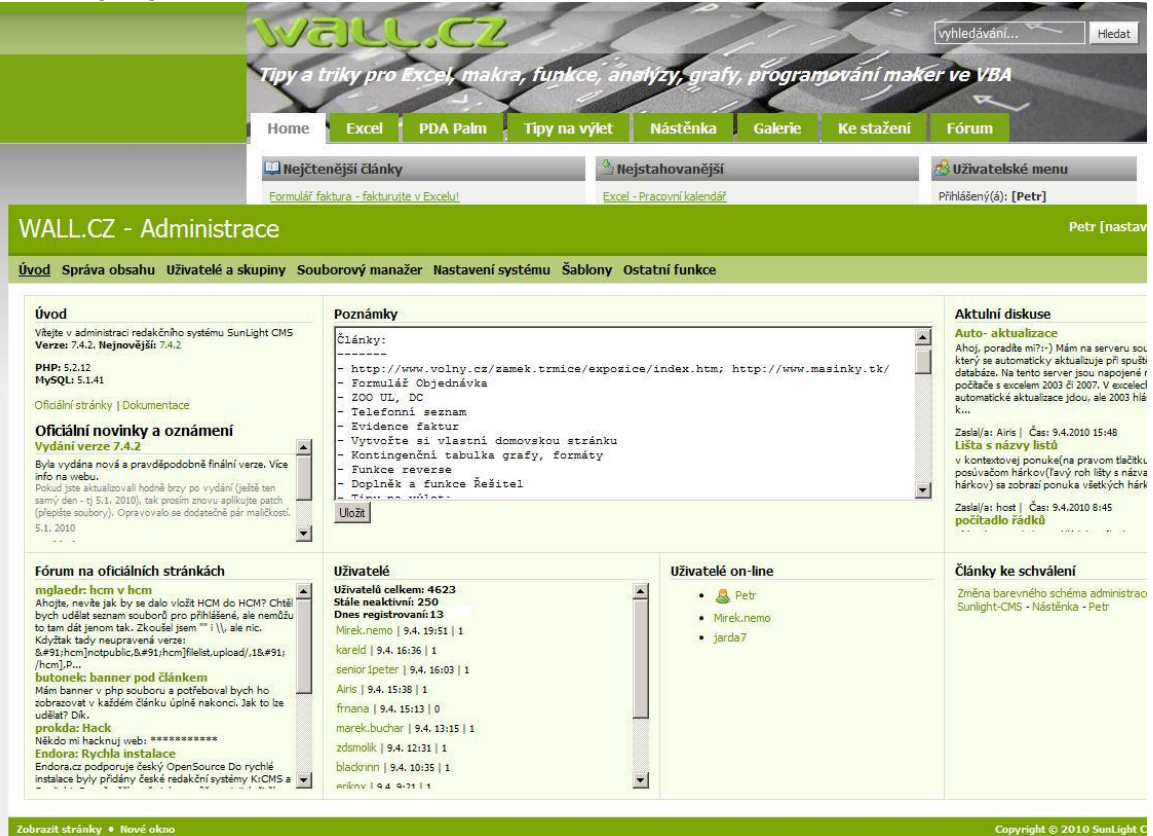

Modifikací dalších proměnných zde nepopisuji a nechám na vás. Přeji hodně zdaru a radosti z modifikace tohoto skvělého redakčního systému.

**Autor:** [admin](http://wall.cz/index.php?m=profile&id=admin) • **Vydáno:** 9.4.2010 18:18 • **Přečteno:** 12805x